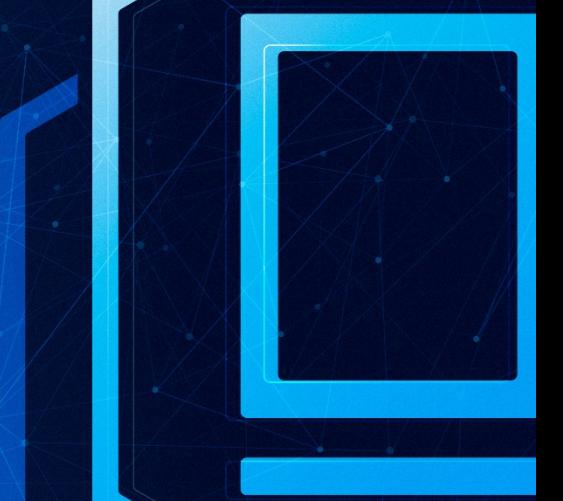

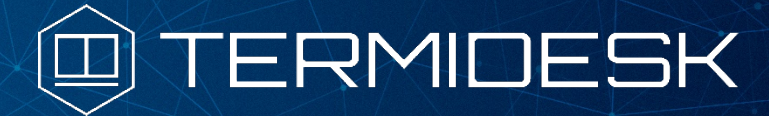

# ИНСТРУКЦИЯ ПО ИСПОЛЬЗОВАНИЮ

# СЛЕТ.10001-01 91 01

Версия 4.1.1. Выпуск от июня 2023

# REST API

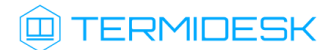

# ОГЛАВЛЕНИЕ

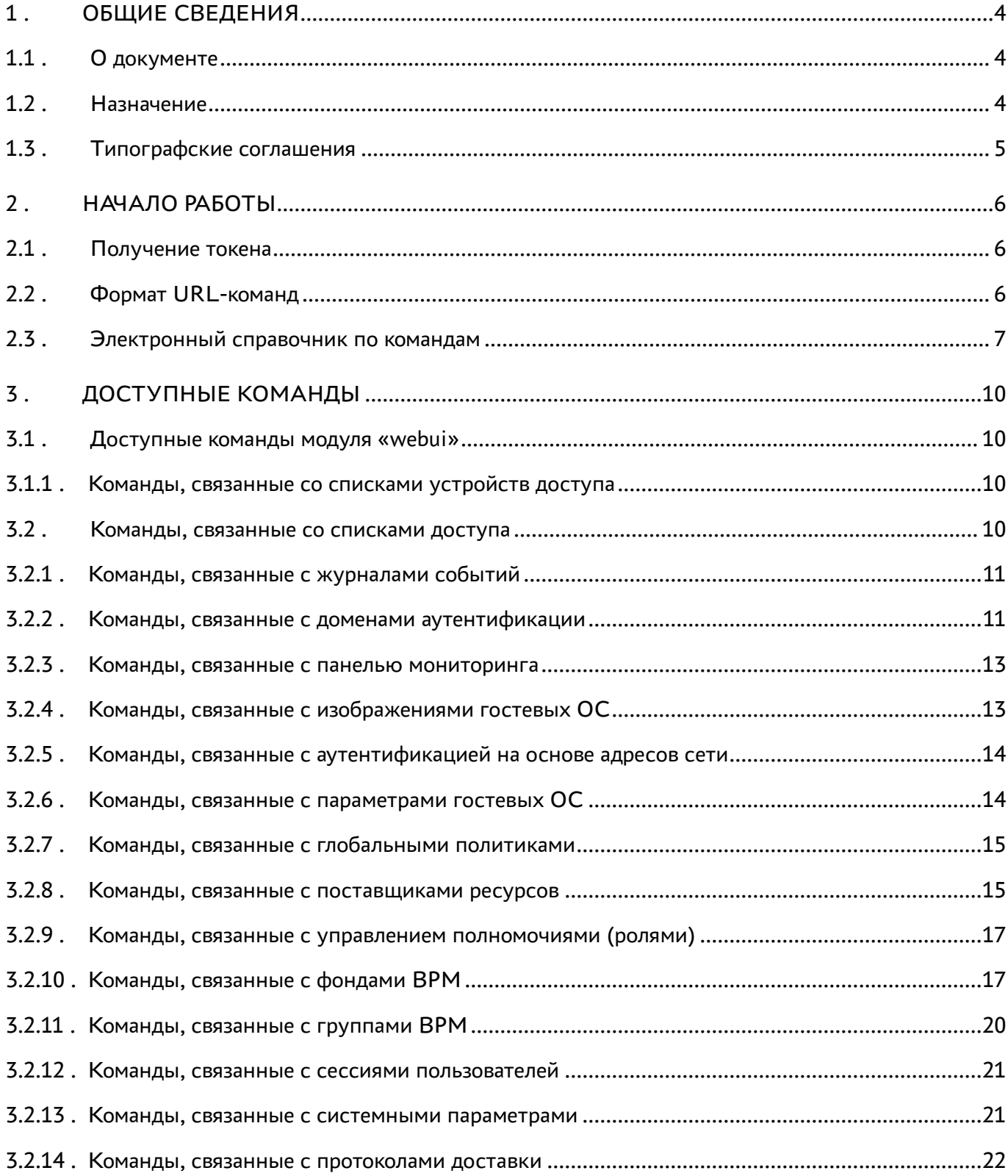

# @TERMIDESK

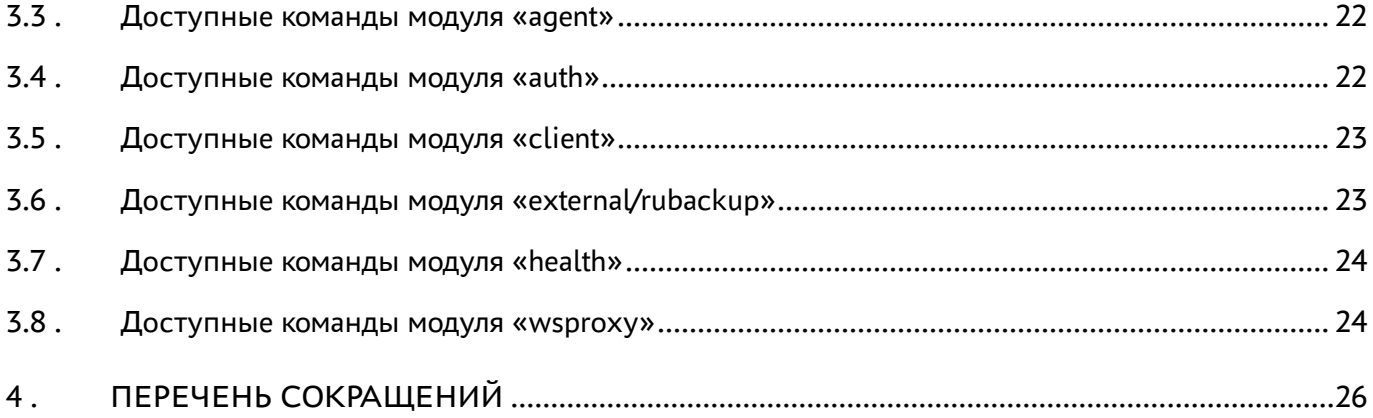

# <span id="page-3-0"></span>1. ОБЩИЕ СВЕДЕНИЯ

# <span id="page-3-1"></span>1.1. О документе

Настоящий документ является инструкцией по использованию интерфейса REST API программного комплекса «Диспетчер подключений виртуальных рабочих мест Termidesk» (далее -Termidesk).

В этом руководстве приведены шаги по началу работы с интерфейсом, а также список доступных команд.

#### <span id="page-3-2"></span>1.2. Назначение

REST API позволяет:

- получить данные (GET-запросы);
- создать новые элементы данных (POST-запросы);
- изменить данные (PUT-запросы);
- удалить данные (DELETE-запросы);
- обновить данные (РАТСН-запросы).

Для передачи команд через REST API может использоваться утилита curl.

 $Curl$ кроссплатформенная служебная программа командной строки, позволяющая взаимодействовать с множеством различных серверов по множеству различных протоколов с синтаксисом URL.

При работе с внешней утилитой curl возникает ряд особенностей:

- для отправки запроса GET использовать опцию -X 'GET';
- для отправки запроса DELETE использовать опцию -X 'DELETE';
- для отправки запроса PUT использовать опцию -X 'PUT';
- для отправки запроса POST использовать опцию -X 'POST';
- для отправки запроса РАТСН использовать опцию -Х 'РАТСН'.

Возвращаемые форматы задаются заголовком accept, например:

curl ... -H "accept:application/json"

#### Пример POST-запроса:

```
curl -X 'POST''http://disp.termidesk.local/api/webui/v1/servicespools' \
 -H 'accept: application/json' \
 -H 'Content-Type: application/json' \
 -H 'X-Auth-Token: 7bjqtodywjd69dkpdta9ncqprifkr3pu' \
  -d '{
  "name": "string",
```
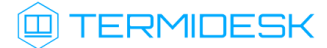

```
 "comments": "string",
   "service_id": "string",
   "osmanager_id": "string",
   "image_id": "string",
   "help_url": "string",
   "servicesPoolGroup_id": "string",
   "cache_l1_srvs": 2147483647,
   "cache_l2_srvs": 2147483647,
   "max_srvs": 2147483647,
   "debug_mode": true,
   "backup": true,
   "fallbackAccess": "string"
}'
```
Результирующий формат указывается в ответном заголовке content-type.

#### <span id="page-4-0"></span>1.3 . Типографские соглашения

В настоящем документе приняты следующие типографские соглашения:

- моноширинный шрифт используется для выделения фрагментов текста программ, наименований файлов и папок (директорий), путей перемещения, строк комментариев, различных программных элементов (объект, класс, тип, переменная, команда, макрос и т. д.), а также вводимого и выводимого текста в режиме командной строки;
- «кавычки» текст, заключенный в кавычки, используется для обозначения наименований документов, названий компонентов Termidesk, пунктов меню, наименований окон, вкладок, полей, других элементов графического интерфейса, а также вводимого и выводимого текста в режиме графического интерфейса;
- **[квадратные скобки]** текст, заключенный в квадратные скобки, используется для наименования экранных кнопок;
- <угловые скобки> текст, заключенный в угловые скобки, используется для наименования клавиш клавиатуры.

# <span id="page-5-0"></span>2. НАЧАЛО РАБОТЫ

### <span id="page-5-1"></span>2.1. Получение токена

REST API Перед использованием нужно получить токен  $(-H$ 'X-Auth-Token: 7bjqtodywjd69dkpdta9ncqprifkr3pu' из примера выше), который необходимо подставлять во все последующие запросы, кроме запросов health. Для получения токена необходимо авторизоваться в Termidesk, для этого:

- URL-команду: • выполнить http://disp.termidesk.local/api/auth/draft/ authenticators:
- запомнить значения параметров authUuid, authSmallName, auth;
- выполнить URL-команду: http://disp.termidesk.local/api/auth/v1/legacy/login и заполнить экранные поля «Логин», «Пароль», «Название аутентификатора» (значение параметра auth из предыдущей команды), «UUID аутентификатора» (значение параметра authUuid из предыдущей команды), «Короткое название аутентификатора» (значение параметра authSmallName из предыдущей команды).

В приведенных командах disp.termidesk.local - сетевой адрес или полное доменное имя узла диспетчера Termidesk.

Для запросов проверки состояния сервера /api/health используется токен, определенный в конфигурационном файле /etc/opt/termidesk-vdi/termidesk.conf в значении переменной HEALTH\_CHECK\_ACCESS\_KEY.

# <span id="page-5-2"></span>2.2. Формат URL-команд

Общий вид команд реализован следующим образом:

```
/api/<module>/<ver>/<name>/,
```
где:

<module> - наименование модуля, реализованного в REST API;

<ver> - версия;

<name> - наименование элемента. После наименования элемента также могут быть включены уникальные номера объектов и наименования других элементов.

В REST API реализовано следующее логическое разделение на модули:

- «agent» модуль взаимодействия с компонентом «Агент» виртуального рабочего места  $(BPM)$ :
- «auth» модуль для аутентификации пользователей веб-интерфейса;
- «client» модуль взаимодействия с компонентом «Клиент»;
- «external/rubackup» модуль для интеграции с системой резервного копирования RuBackup;
- «health» модуль проверки состояния Termidesk;

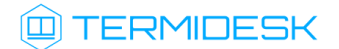

- «webui» модуль управления функциями, доступными через веб-интерфейс Termidesk;
- «wsproxy» модуль взаимодействия с компонентом «Шлюз».

Список модулей API, предоставляемого сервером, может быть получен URL-командой /api/ discover/.

```
Пример команды через curl:
```

```
curl -X 'GET''http://disp.termidesk.local/api/discover/' \
  -H 'accept: application/json' \
  -H 'X-Auth-Token: 7bjqtodywjd69dkpdta9ncqprifkr3pu'
```
# <span id="page-6-0"></span>2.3. Электронный справочник по командам

Полная информация о параметрах и командах REST API доступна при вводе URL-команды http://disp.termidesk.local/api/docs/, где disp.termidesk.local - сетевой адрес или полное доменное имя узла диспетчера Termidesk.

# **4** Доступ предоставляется после авторизации в Termidesk.

По нажатию кнопки [Try it out] в пространстве команд какого-либо модуля можно составить запрос и отправить его на выполнение кнопкой [Execute]. После нажатия будет отображена также команда для запроса через curl.

Для ввода токена доступа к определенным командам необходимо нажать кнопку **[Authorize]** и ввести необходимые ключи:

- \* «bearerAuth» токен для аутентификации в модулях раздела «external». Получить токен можно в модуле «auth» по URL: /external/login;
- «legacyTokenAuth» альтернативный способ аутентификации в модулях раздела «webui». Может быть получен в модуле «auth» по URL: /legacy/login. Наименование в заголовках запросов: X-Auth-Token;
- «healthTokenAuth» токен для аутентификации в модулях раздела «health». Указывается в формате: Token <значение>. Значение токена определено в конфигурационном файле /etc/ opt/termidesk-vdi/termidesk.conf, в значении переменной HEALTH\_CHECK\_ACCESS\_KEY.

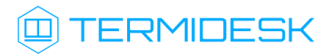

<span id="page-7-0"></span>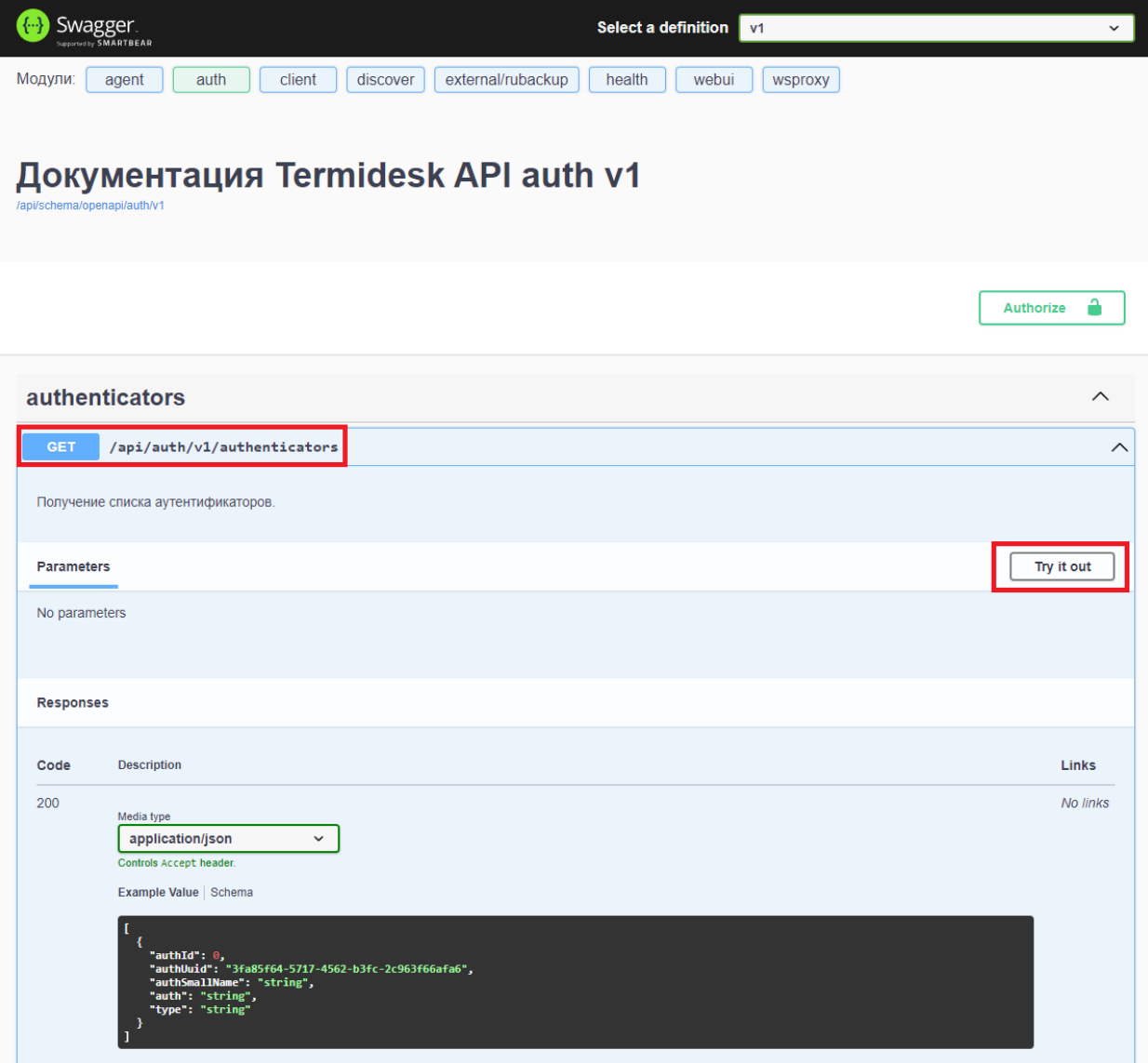

Рисунок 1 – Расположение экранных кнопок для получения доступа к формированию запроса

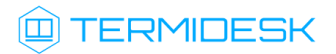

<span id="page-8-0"></span>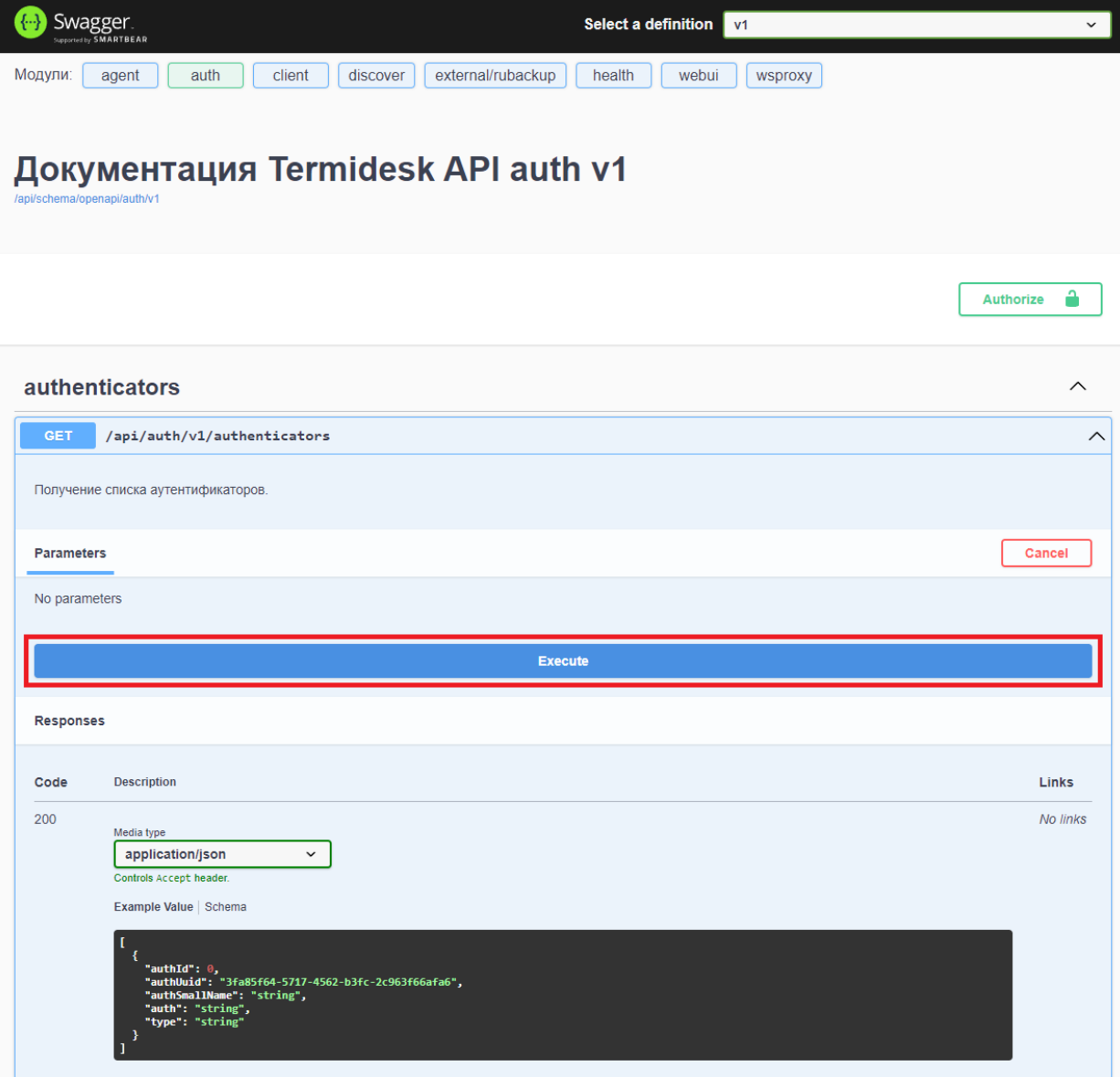

Рисунок 2 – Расположение экранной кнопки для формирования запроса

# <span id="page-9-0"></span>3 . ДОСТУПНЫЕ КОМАНДЫ

# <span id="page-9-1"></span>3.1 . Доступные команды модуля «webui»

# <span id="page-9-2"></span>3.1.1 . Команды, связанные со списками устройств доступа

Доступные администратору URL-команды перечислены в [таблице](#page-9-4).

<span id="page-9-4"></span>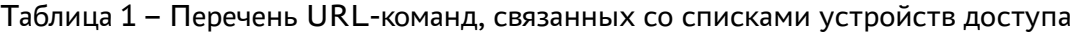

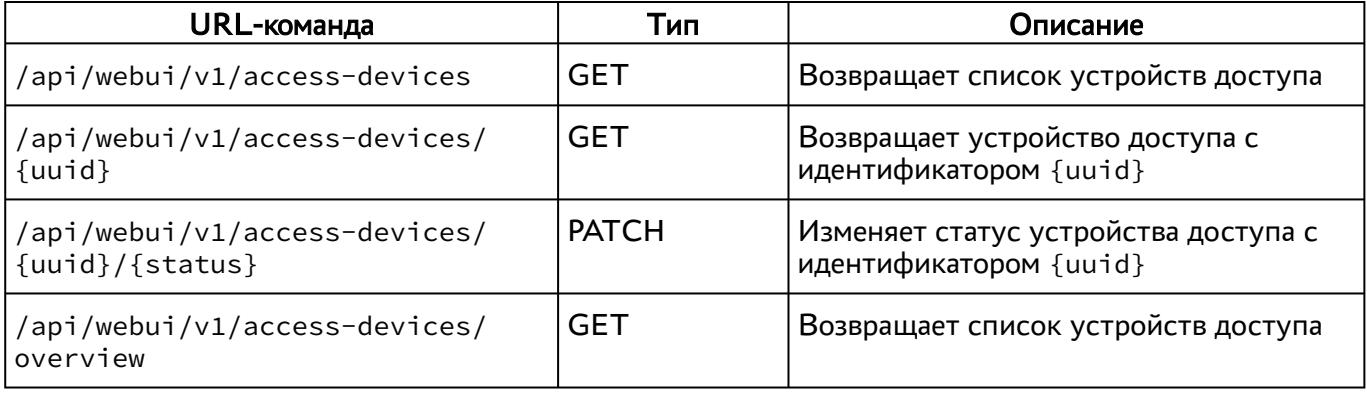

# <span id="page-9-3"></span>3.2 . Команды, связанные со списками доступа

<span id="page-9-5"></span>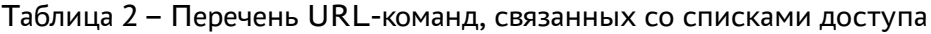

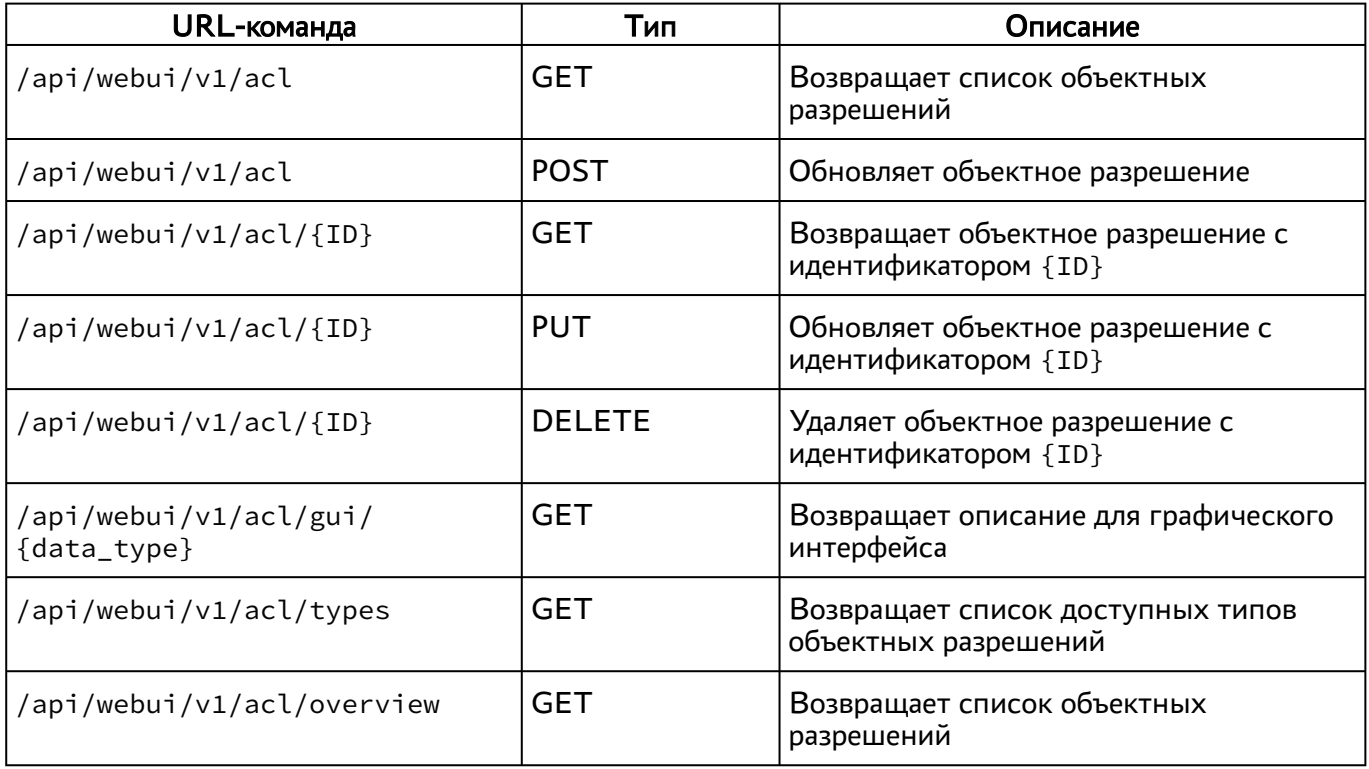

# <span id="page-10-0"></span>3.2.1 . Команды, связанные с журналами событий

Доступные администратору URL-команды перечислены в [таблице](#page-10-2).

<span id="page-10-2"></span>Таблица 3 – Перечень URL-команд, связанных с журналами событий

| URL-команда                                                  | Тип        | Описание                                                                           |
|--------------------------------------------------------------|------------|------------------------------------------------------------------------------------|
| /api/webui/v1/audit/events                                   | <b>GET</b> | Возвращает список событий аудита<br>действий пользователей                         |
| /api/webui/v1/audit/events?<br>limit={limit}&offset={offset} | GET        | Возвращает список событий аудита с<br>ограничением {limit} и смещением<br>{offset} |
| /api/webui/audit/events?<br>event_name={event_type}          | <b>GET</b> | Возвращает список событий аудита с<br>типом {event_type}                           |
| /api/webui/v1/audit/events/types                             | GET        | Возвращает список доступных типов<br>событий аудита                                |
| /api/webui/v1/audit/events/overview                          | <b>GET</b> | Возвращает список событий аудита                                                   |
| /api/webui/v1/monitoring                                     | <b>GET</b> | Возвращает список событий общего<br>журнала                                        |
| /api/webui/v1/monitoring/overview                            | <b>GET</b> | Возвращает список событий общего<br>журнала                                        |

# <span id="page-10-1"></span>3.2.2 . Команды, связанные с доменами аутентификации

<span id="page-10-3"></span>Таблица 4 – Перечень URL-команд, связанных с доменами аутентификации

| <b>URL-команда</b>                                         | Тип         | Описание                                                            |
|------------------------------------------------------------|-------------|---------------------------------------------------------------------|
| /api/webui/v1/authenticators                               | <b>GET</b>  | Возвращает список доменов<br>аутентификации                         |
| /api/webui/v1/authenticators                               | <b>POST</b> | Создает домен аутентификации                                        |
| /api/webui/v1/authenticators/<br>{auth_uuid}/groups        | GET         | Возвращает список групп домена<br>аутентификации                    |
| /api/webui/v1/authenticators/<br>{auth_uuid}/groups        | <b>POST</b> | Создает группу домена аутентификации                                |
| /api/webui/v1/authenticators/<br>{auth_uuid}/groups/{uuid} | <b>GET</b>  | Возвращает группу с идентификатором<br>{uuid} домена аутентификации |
| /api/webui/v1/authenticators/<br>{auth_uuid}/groups/{uuid} | <b>PUT</b>  | Обновляет группу домена<br>аутентификации                           |

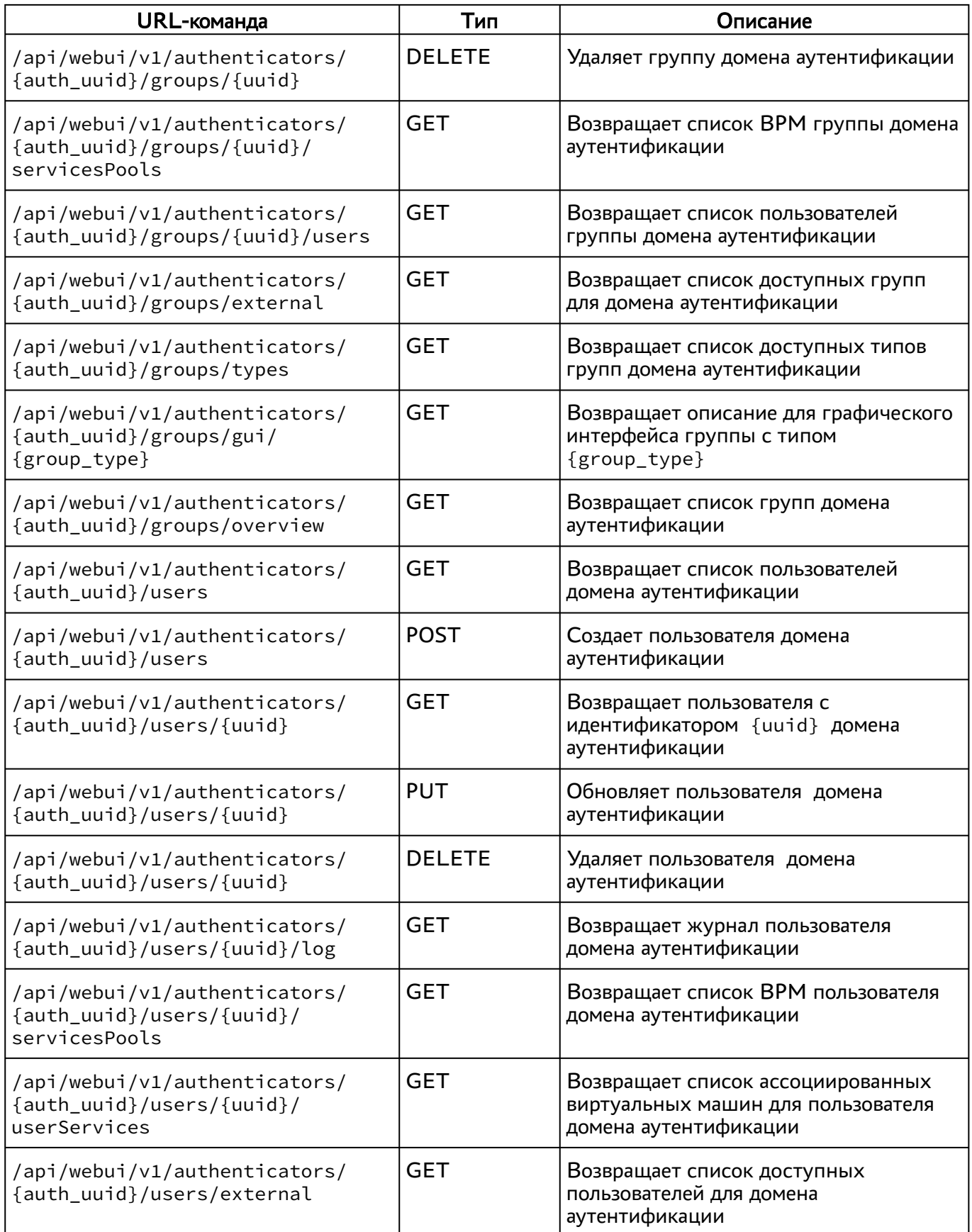

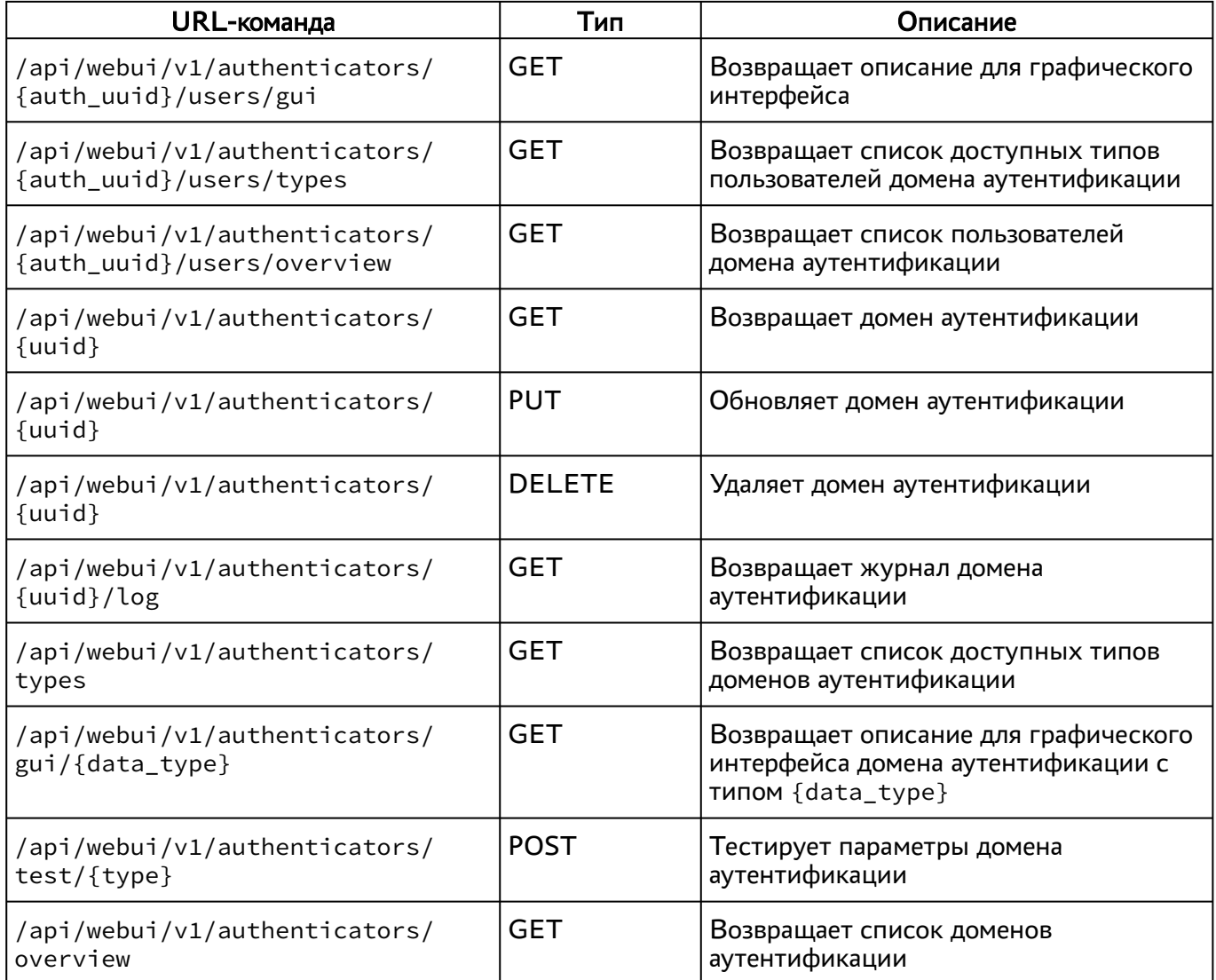

# <span id="page-12-0"></span>3.2.3 . Команды, связанные с панелью мониторинга

Доступные администратору URL-команды перечислены в [таблице](#page-12-2).

<span id="page-12-2"></span>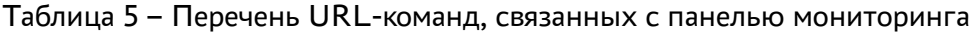

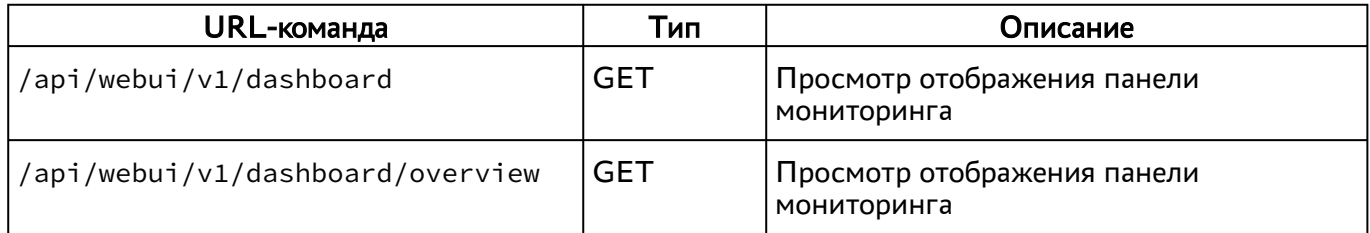

# <span id="page-12-1"></span>3.2.4 . Команды, связанные с изображениями гостевых ОС

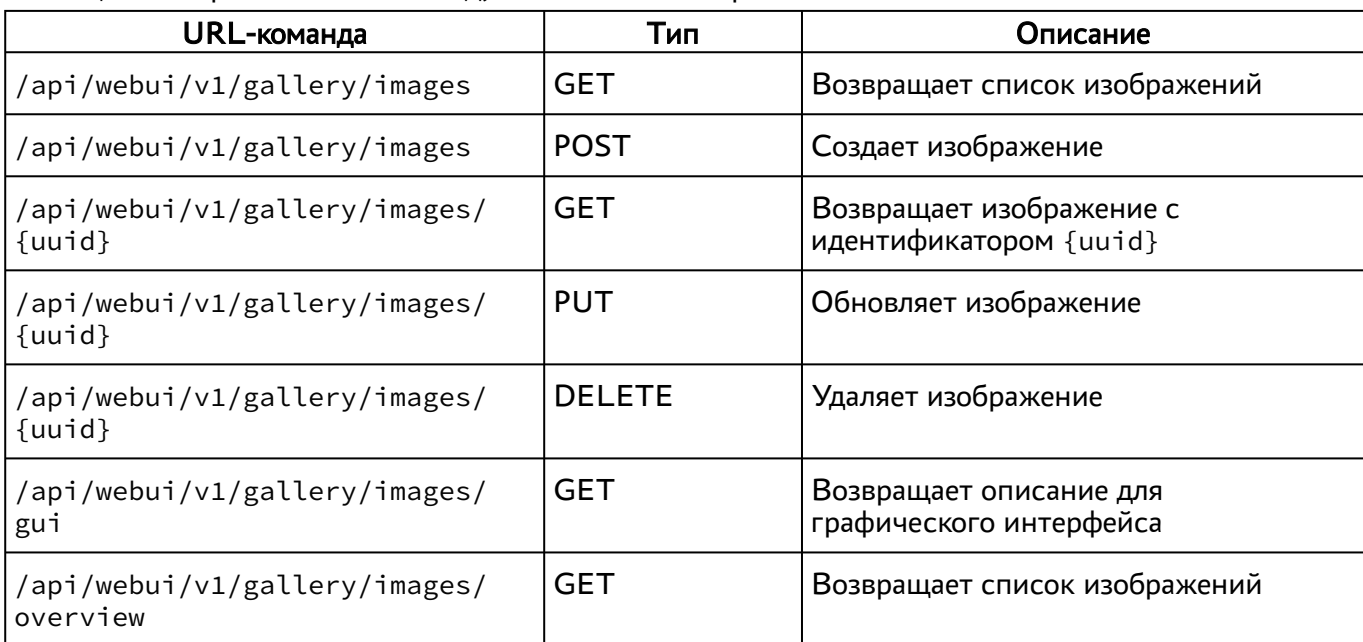

<span id="page-13-2"></span>Таблица 6 – Перечень URL-команд, связанных с изображением гостевых ОС

# <span id="page-13-0"></span>3.2.5 . Команды, связанные с аутентификацией на основе адресов сети

Доступные администратору URL-команды перечислены в [таблице](#page-13-3).

<span id="page-13-3"></span>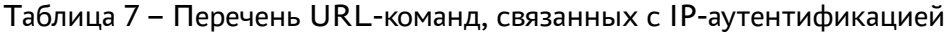

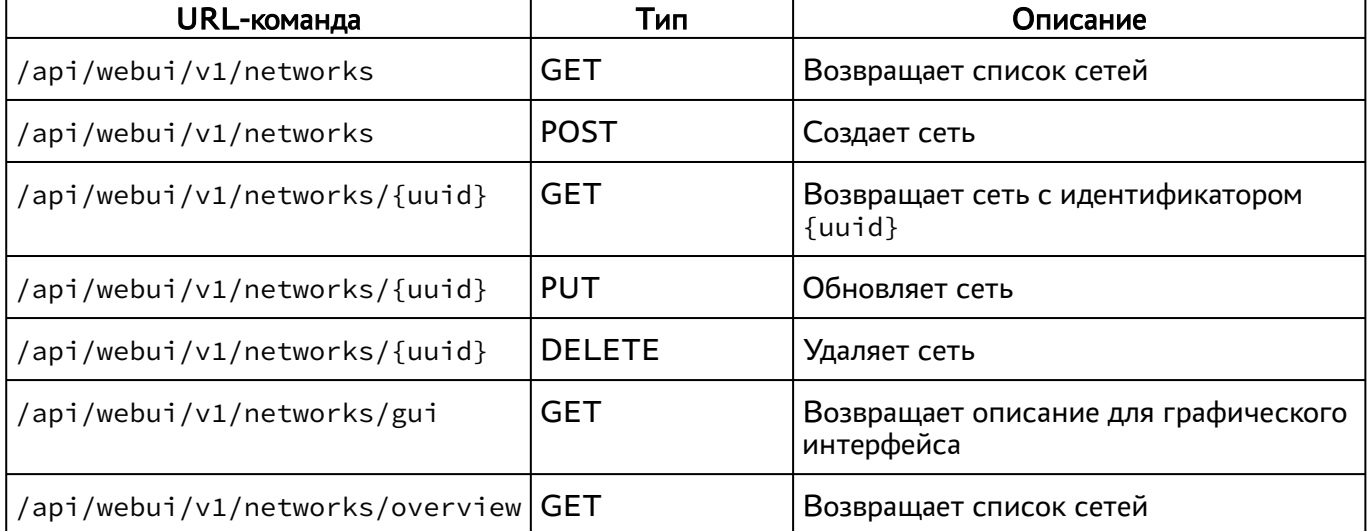

# <span id="page-13-1"></span>3.2.6 . Команды, связанные с параметрами гостевых ОС

<span id="page-13-4"></span>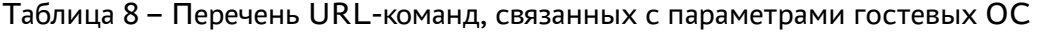

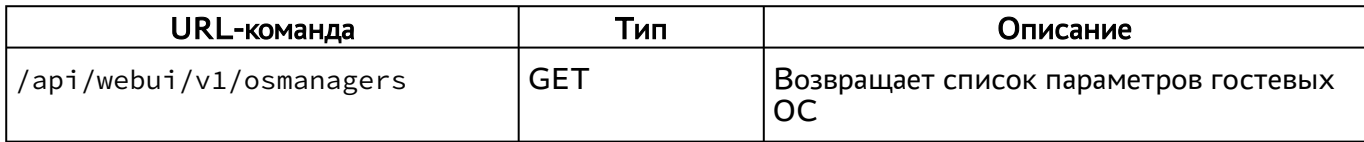

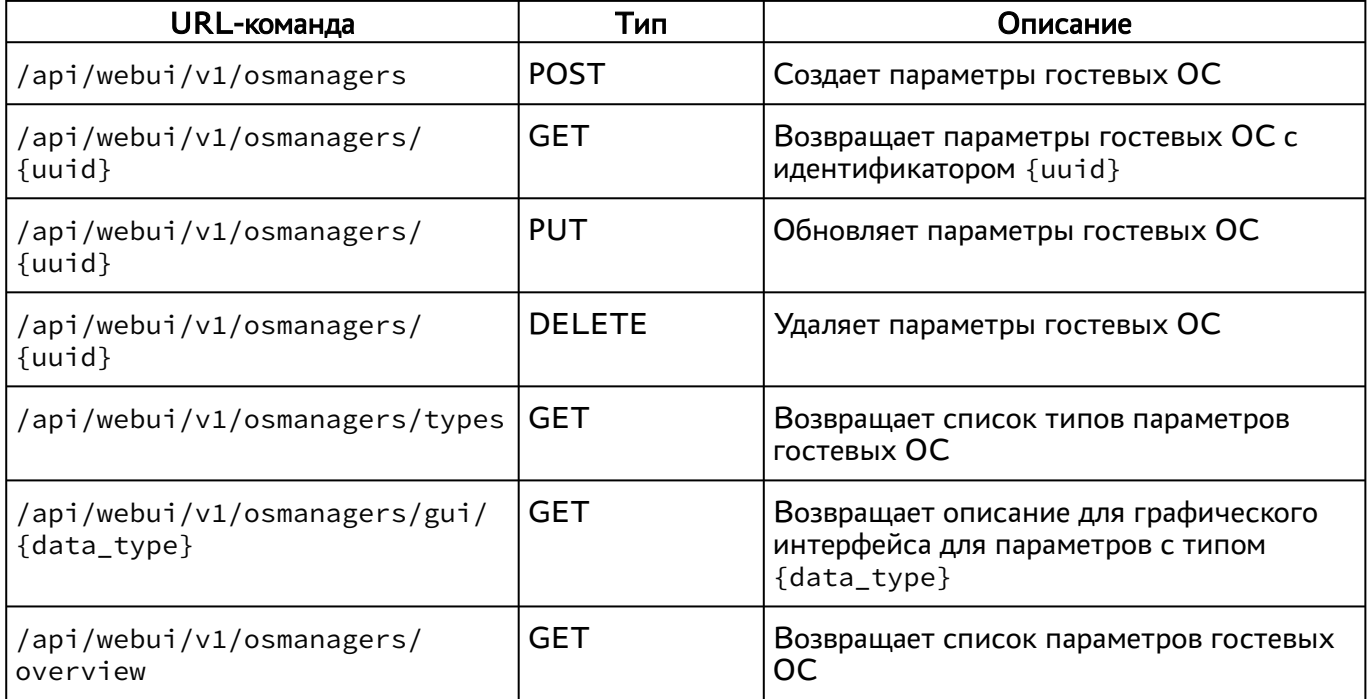

# <span id="page-14-0"></span>3.2.7 . Команды, связанные с глобальными политиками

Доступные администратору URL-команды перечислены в [таблице](#page-14-2).

<span id="page-14-2"></span>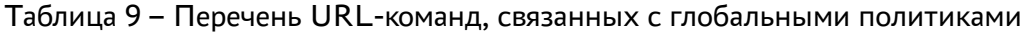

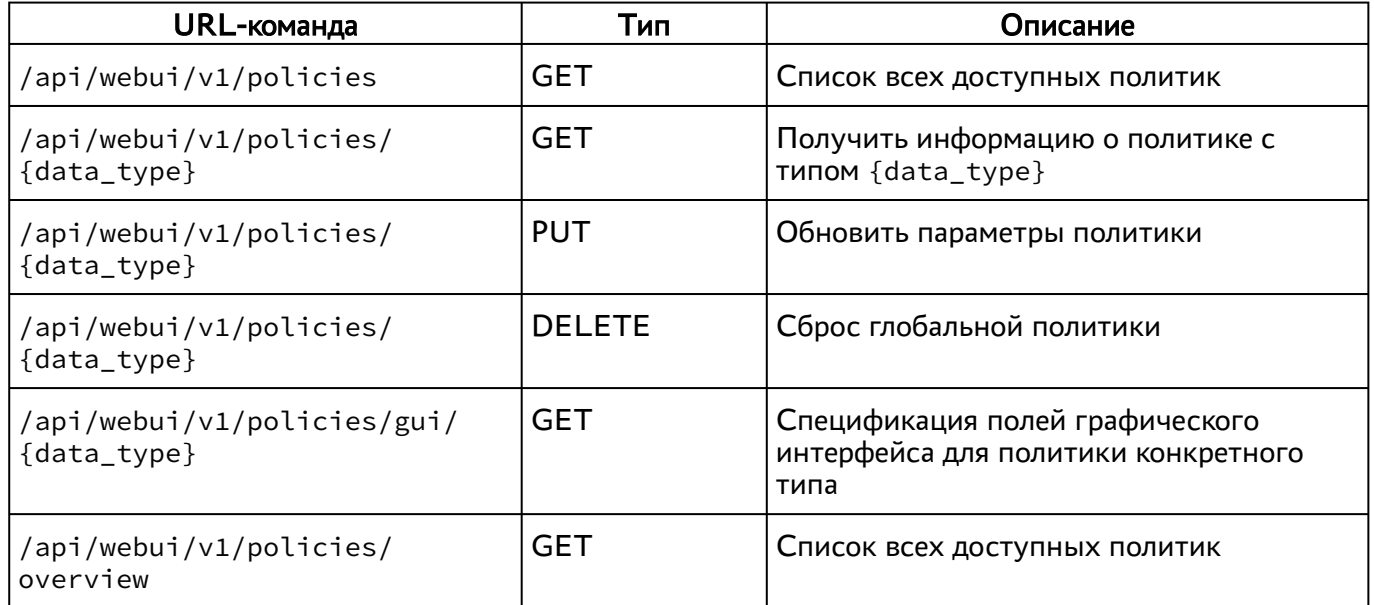

# <span id="page-14-1"></span>3.2.8 . Команды, связанные с поставщиками ресурсов

<span id="page-15-0"></span>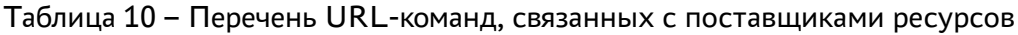

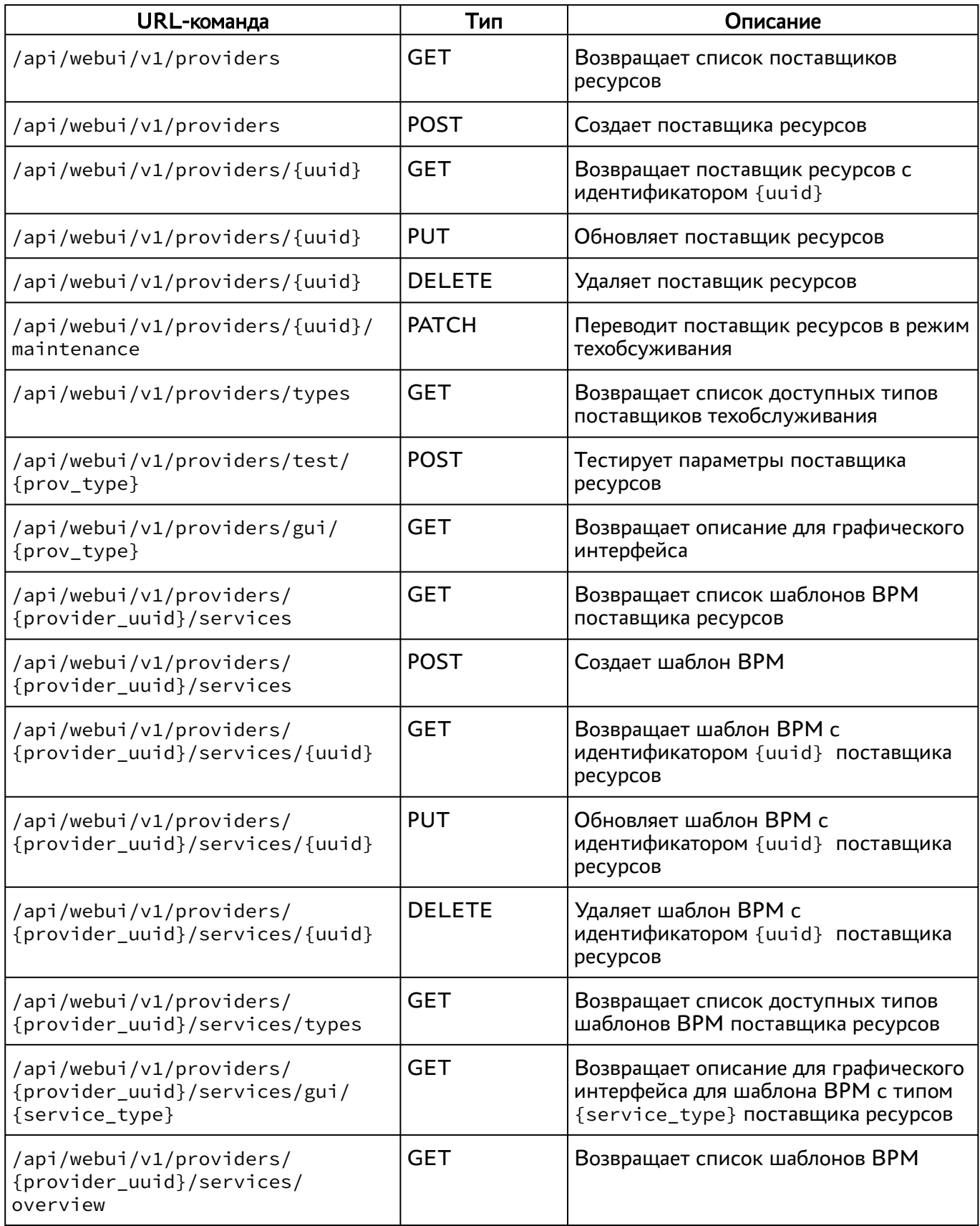

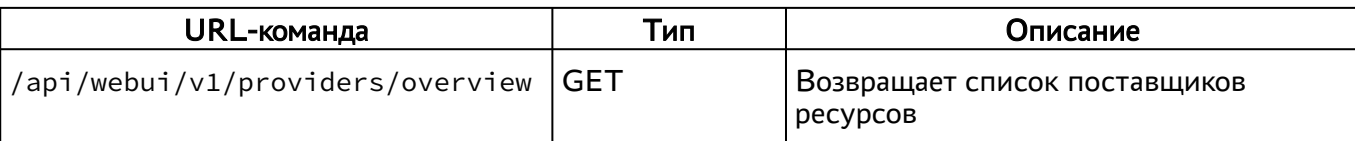

### <span id="page-16-0"></span>3.2.9 . Команды, связанные с управлением полномочиями (ролями)

Доступные администратору URL-команды перечислены в [таблице](#page-16-2).

<span id="page-16-2"></span>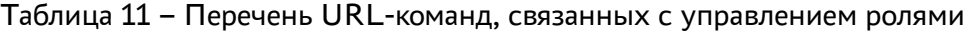

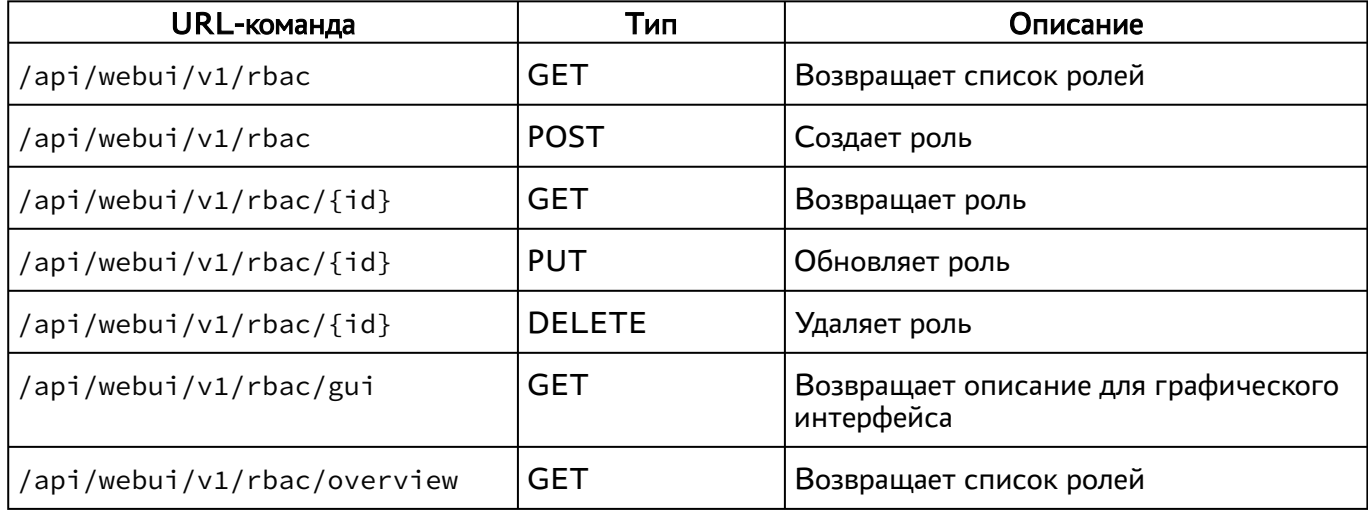

### <span id="page-16-1"></span>3.2.10 . Команды, связанные с фондами ВРМ

<span id="page-16-3"></span>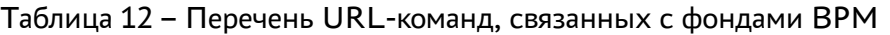

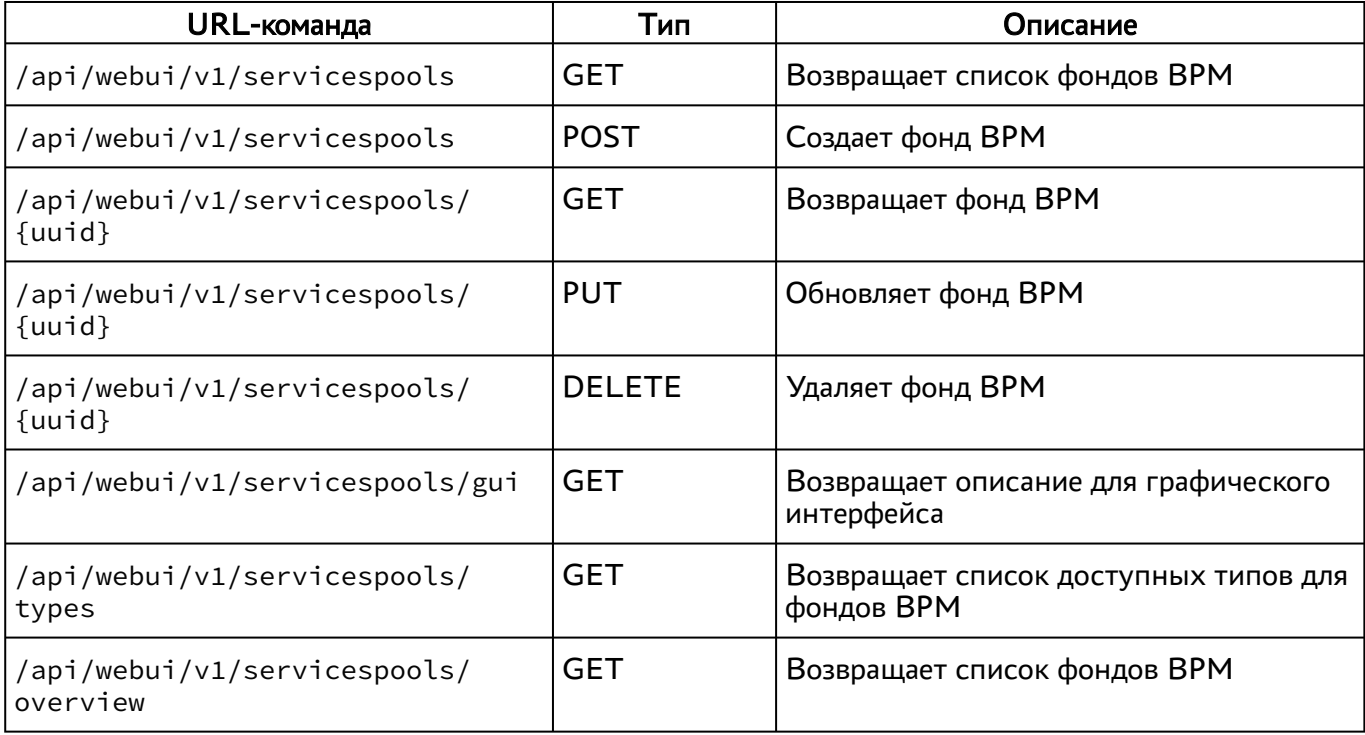

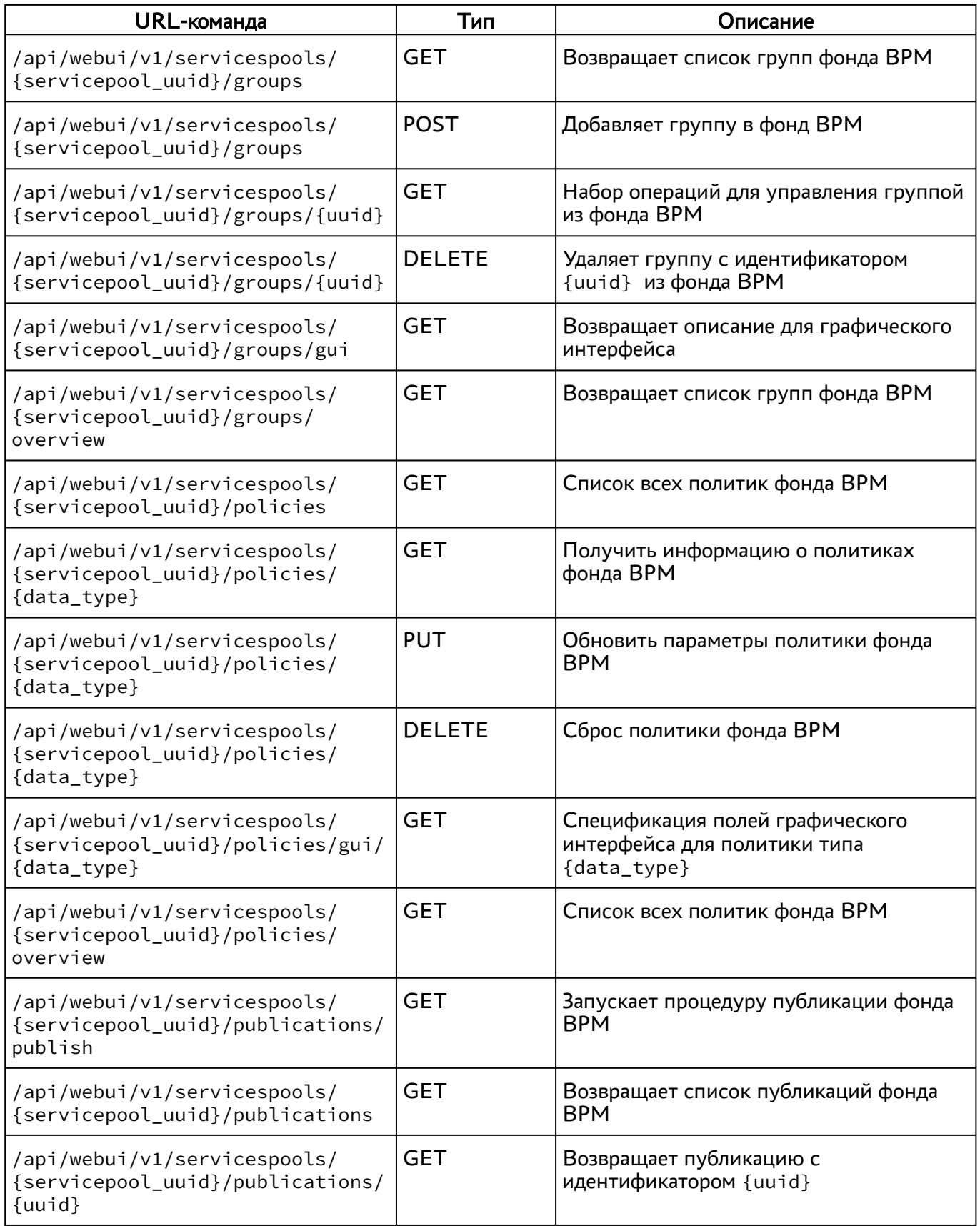

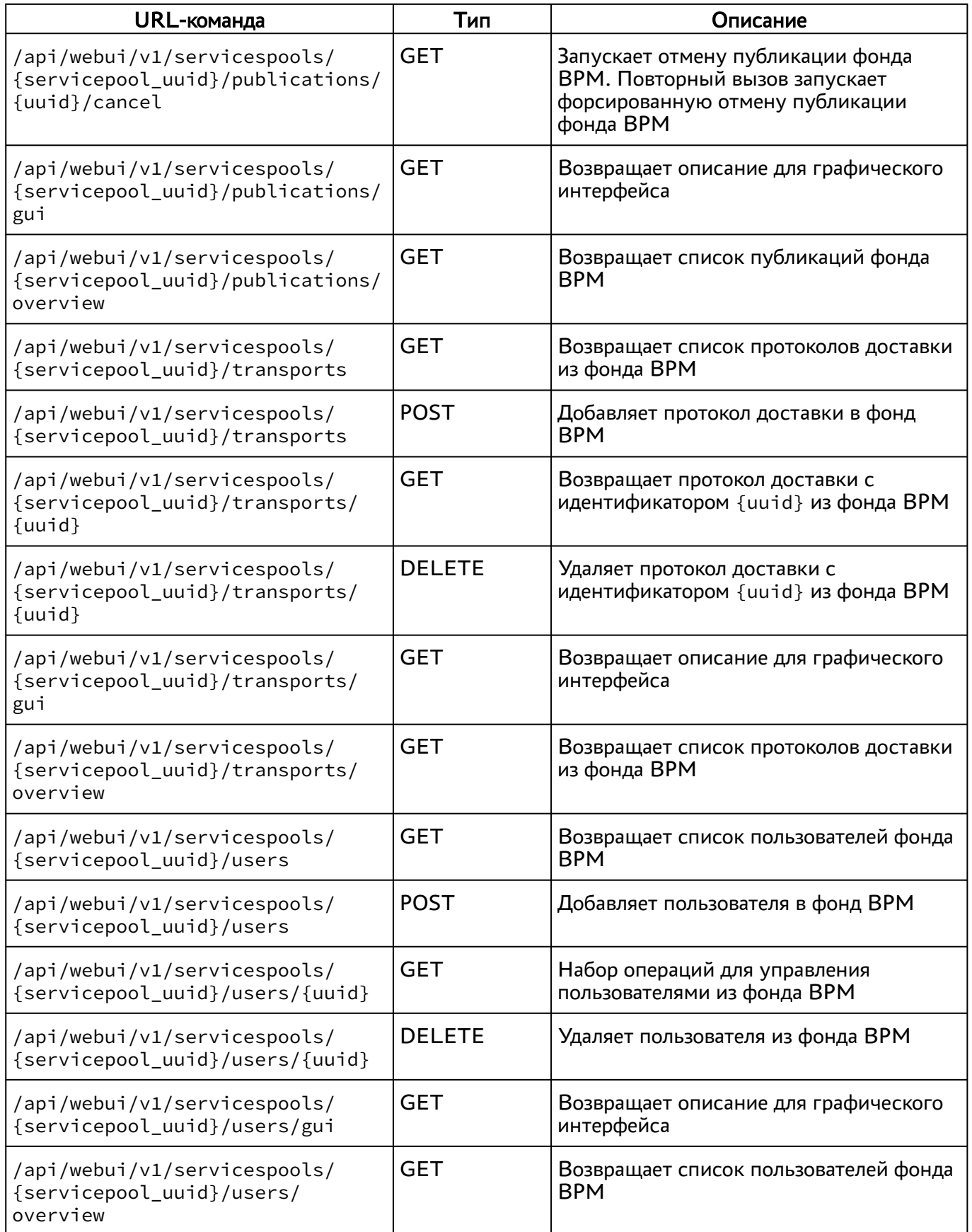

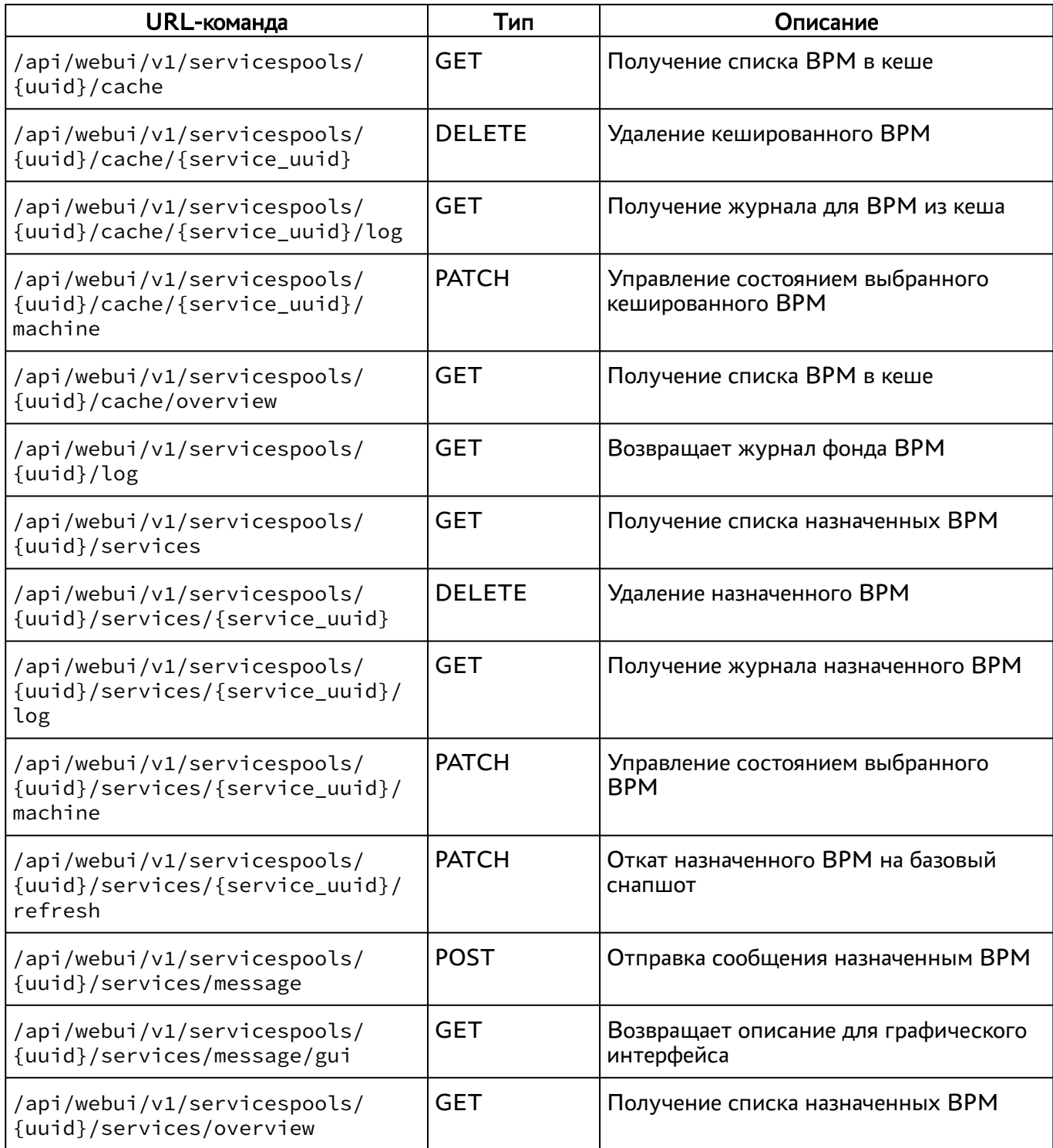

# <span id="page-19-0"></span>3.2.11 . Команды, связанные с группами ВРМ

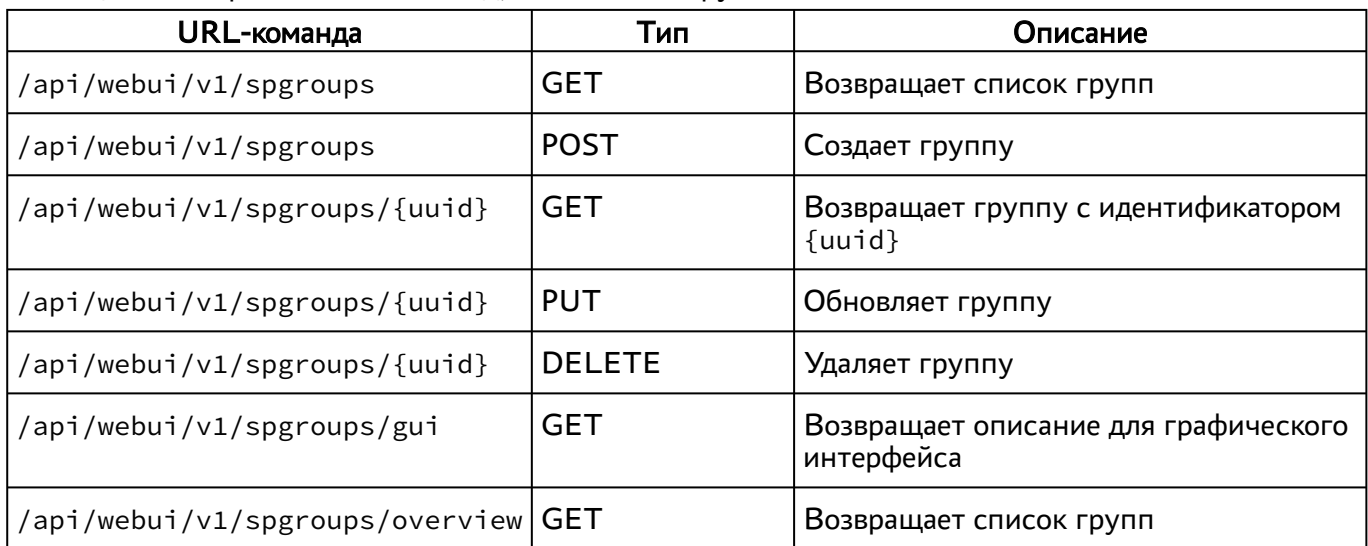

### <span id="page-20-2"></span>Таблица 13 – Перечень URL-команд, связанных с группами ВРМ

# <span id="page-20-0"></span>3.2.12 . Команды, связанные с сессиями пользователей

Доступные администратору URL-команды перечислены в [таблице](#page-20-3).

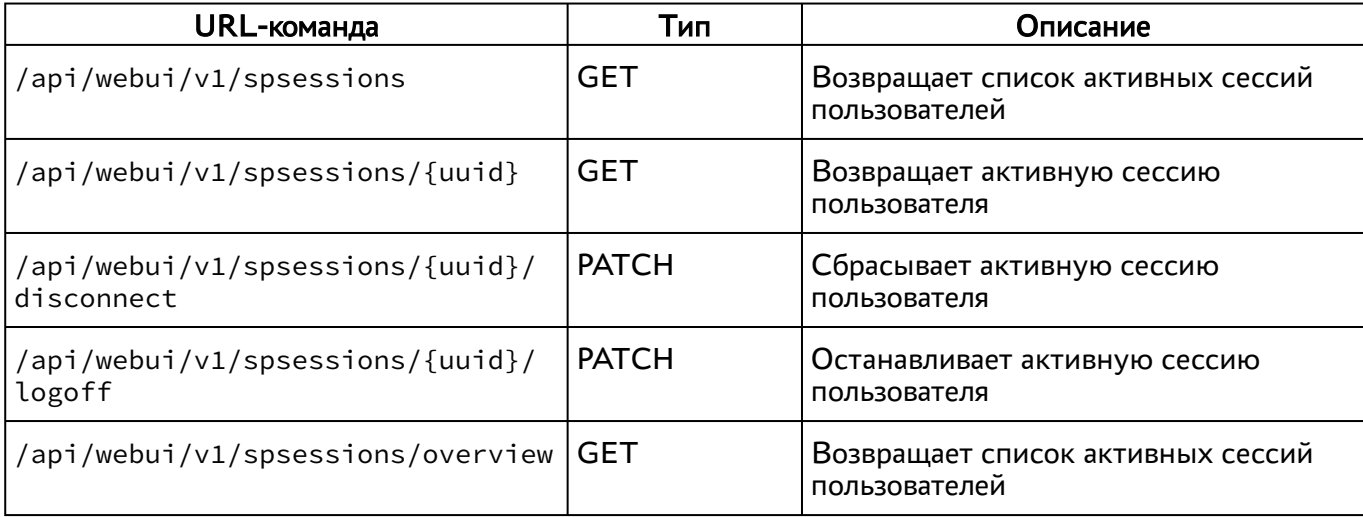

<span id="page-20-3"></span>Таблица 14 – Перечень URL-команд, связанных с сессиями пользователей

# <span id="page-20-1"></span>3.2.13 . Команды, связанные с системными параметрами

<span id="page-20-4"></span>Таблица 15 – Перечень URL-команд, связанных с системными параметрами

| URL-команда                    | Тип        | Описание                               |
|--------------------------------|------------|----------------------------------------|
| /api/webui/v1/tconfig          | <b>GET</b> | Возвращает список системных параметров |
| /api/webui/v1/tconfig          | <b>PUT</b> | Сохранение параметров конфигурации     |
| /api/webui/v1/tconfig/overview | <b>GET</b> | Возвращает список системных параметров |

# **Q TERMIDESK**

# <span id="page-21-0"></span>3.2.14 . Команды, связанные с протоколами доставки

Доступные администратору URL-команды перечислены в [таблице](#page-21-3).

<span id="page-21-3"></span>Таблица 16 – Перечень URL-команд, связанных с протоколами доставки

| URL-команда                                        | Тип           | Описание                                           |
|----------------------------------------------------|---------------|----------------------------------------------------|
| /api/webui/v1/transports                           | <b>GET</b>    | Возвращает список протоколов<br>доставки           |
| /api/webui/v1/transports                           | <b>POST</b>   | Создает протокол доставки                          |
| /api/webui/v1/transports/{uuid}                    | <b>GET</b>    | Возвращает протокол доставки                       |
| /api/webui/v1/transports/{uuid}                    | <b>PUT</b>    | Обновляет протокол доставки                        |
| /api/webui/v1/transports/{uuid}                    | <b>DELETE</b> | Удаляет протокол доставки                          |
| /api/webui/v1/transports/types                     | <b>GET</b>    | Возвращает список типов протоколов<br>доставки     |
| /api/webui/v1/transports/gui/<br>{transport_type}  | <b>GET</b>    | Возвращает описание для<br>графического интерфейса |
| /api/webui/v1/transports/test/<br>{transport_type} | <b>POST</b>   | Тестирует параметры протокола<br>доставки          |
| /api/webui/v1/transports/<br>overview              | GET           | Возвращает список протоколов<br>доставки           |

# <span id="page-21-1"></span>3.3 . Доступные команды модуля «agent»

Доступные администратору URL-команды перечислены в [таблице](http://life.astralinux.ru#%D0%9F%D0%B5%D1%80%D0%B5%D1%87%D0%B5%D0%BD%D1%8C%20URL-%D0%BA%D0%BE%D0%BC%D0%B0%D0%BD%D0%B4%20%D0%BC%D0%BE%D0%B4%D1%83%D0%BB%D1%8F%20%C2%ABagent%C2%BB).

Таблица 17 – Перечень URL-команд модуля «agent»

| URL-команда                             | Тип        | Описание                                          |
|-----------------------------------------|------------|---------------------------------------------------|
| /api/agent/v1.2/{uuid}/settings         | GET        | Получение информации о настройках ВРМ             |
| /api/agent/v1.2/{uuid}/<br>service_info | <b>GET</b> | Получение информации о ВРМ (сервисе)              |
| /api/agent/v1.2/{uuid}/policies         | <b>GET</b> | Получение информации о политиках ВРМ<br>(сервиса) |

# <span id="page-21-2"></span>3.4 . Доступные команды модуля «auth»

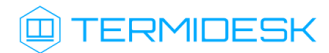

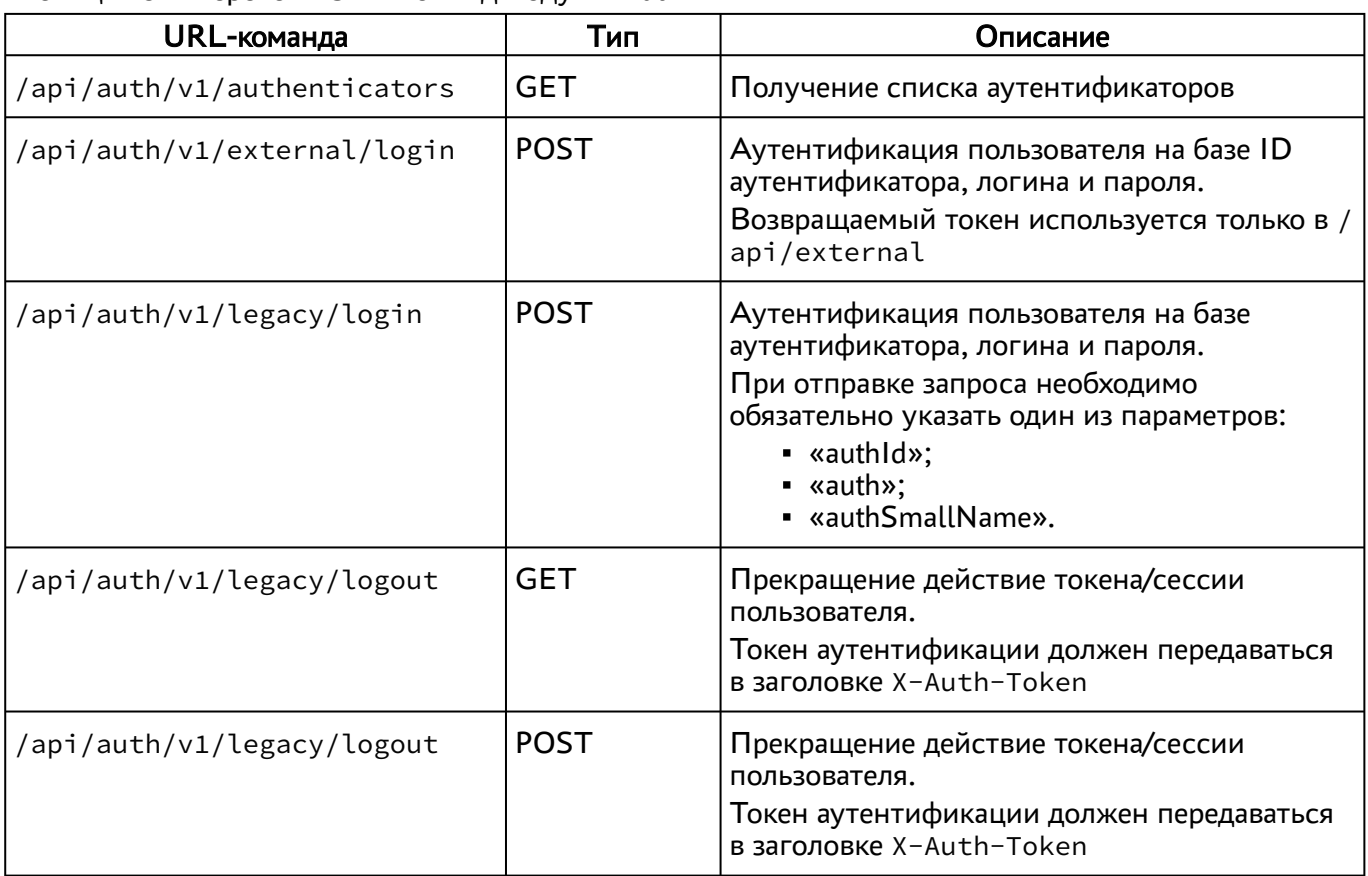

# <span id="page-22-2"></span>Таблица 18 – Перечень URL-команд модуля «auth»

# <span id="page-22-0"></span>3.5 . Доступные команды модуля «client»

Доступные администратору URL-команды перечислены в [таблице](#page-22-3).

<span id="page-22-3"></span>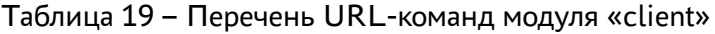

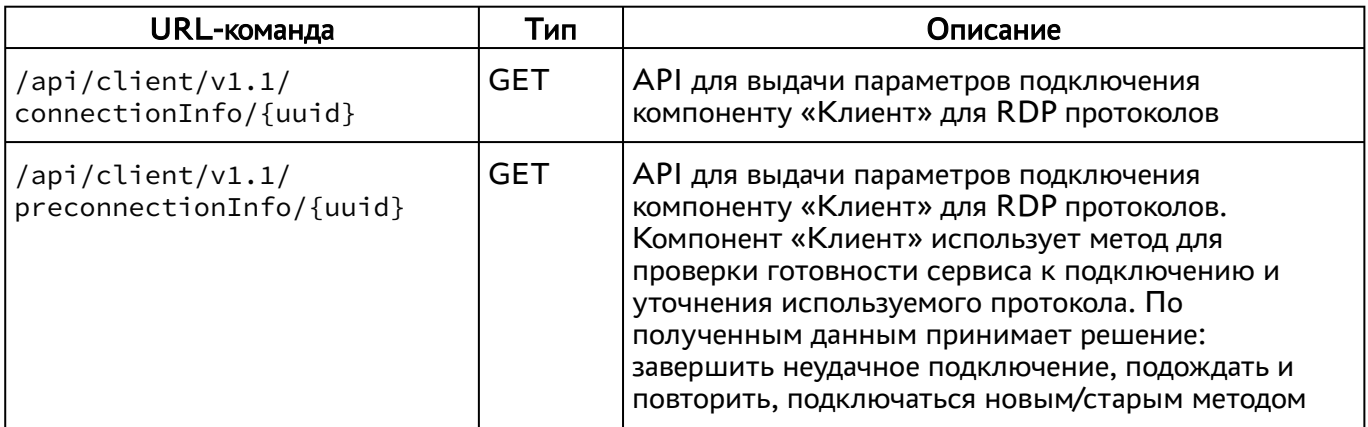

# <span id="page-22-1"></span>3.6 . Доступные команды модуля «external/rubackup»

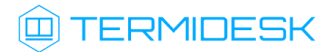

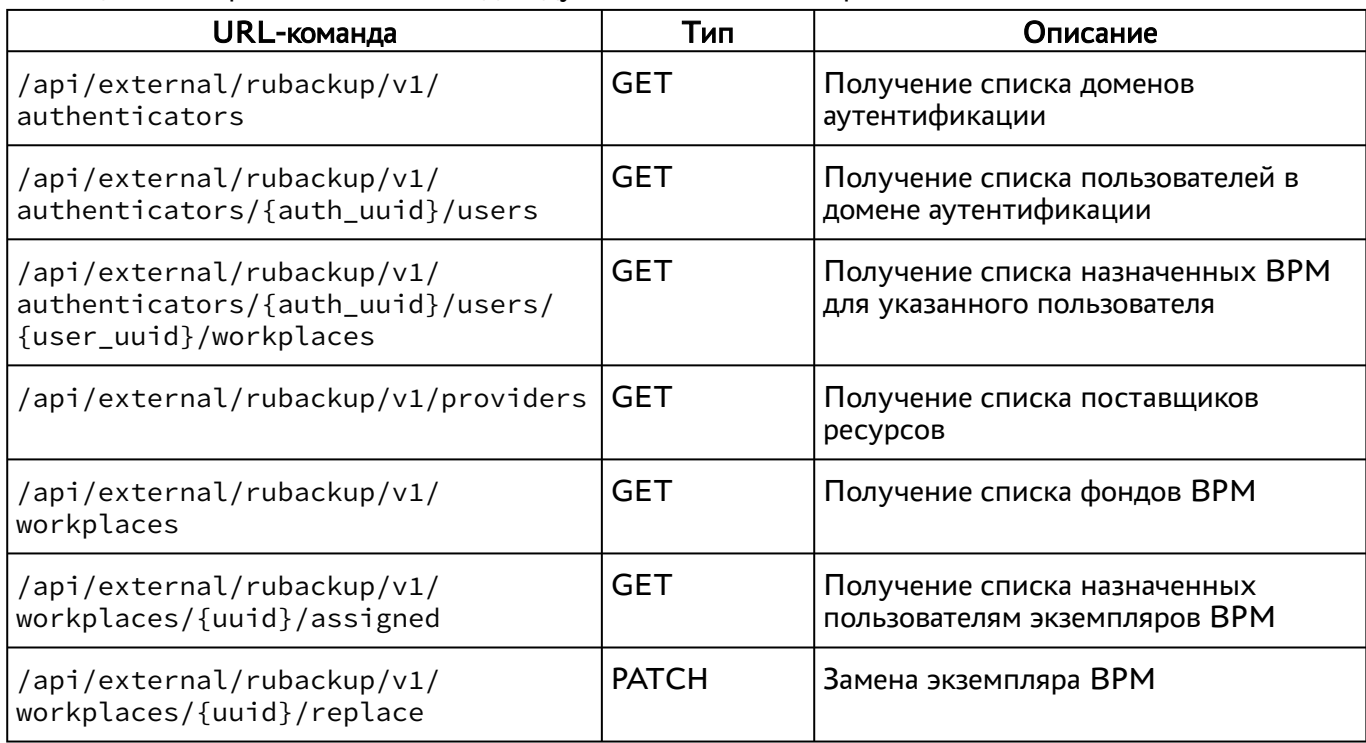

#### <span id="page-23-2"></span>Таблица 20 – Перечень URL-команд модуля «external/rubackup»

# <span id="page-23-0"></span>3.7 . Доступные команды модуля «health»

Доступные администратору URL-команды перечислены в [таблице](#page-23-3).

#### <span id="page-23-3"></span>Таблица 21 – Перечень URL-команд модуля «health»

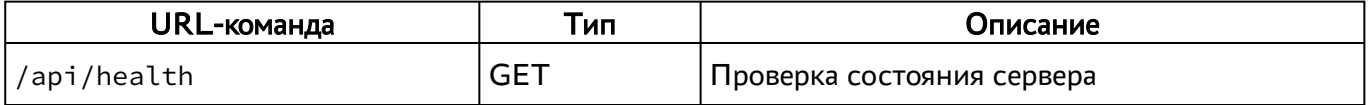

Собираются общие показатели и набор числовых метрик.

Оценка состояния должна производиться в инициаторе запроса на основе набора правил и пороговых значений с учетом конкретной конфигурации системы.

Для разных конфигураций системы один и тот же показатель в абсолютном выражении может соответствовать состоянию и «PASS», и «FAIL».

# <span id="page-23-1"></span>3.8 . Доступные команды модуля «wsproxy»

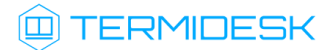

# <span id="page-24-0"></span>Таблица 22 – Перечень URL-команд модуля «wsproxy»

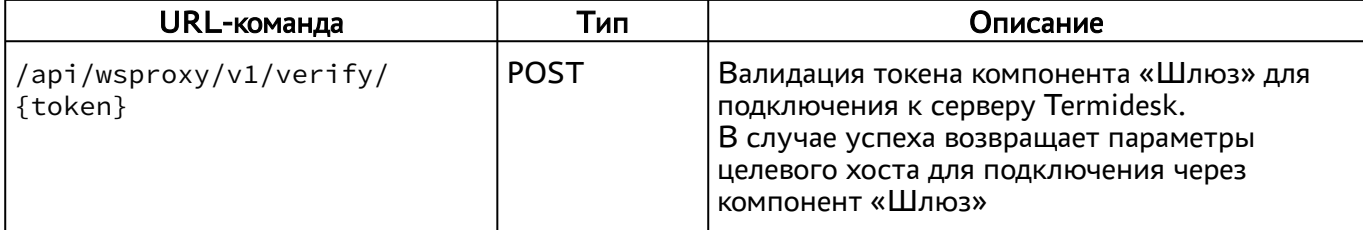

# <span id="page-25-0"></span>4 . ПЕРЕЧЕНЬ СОКРАЩЕНИЙ

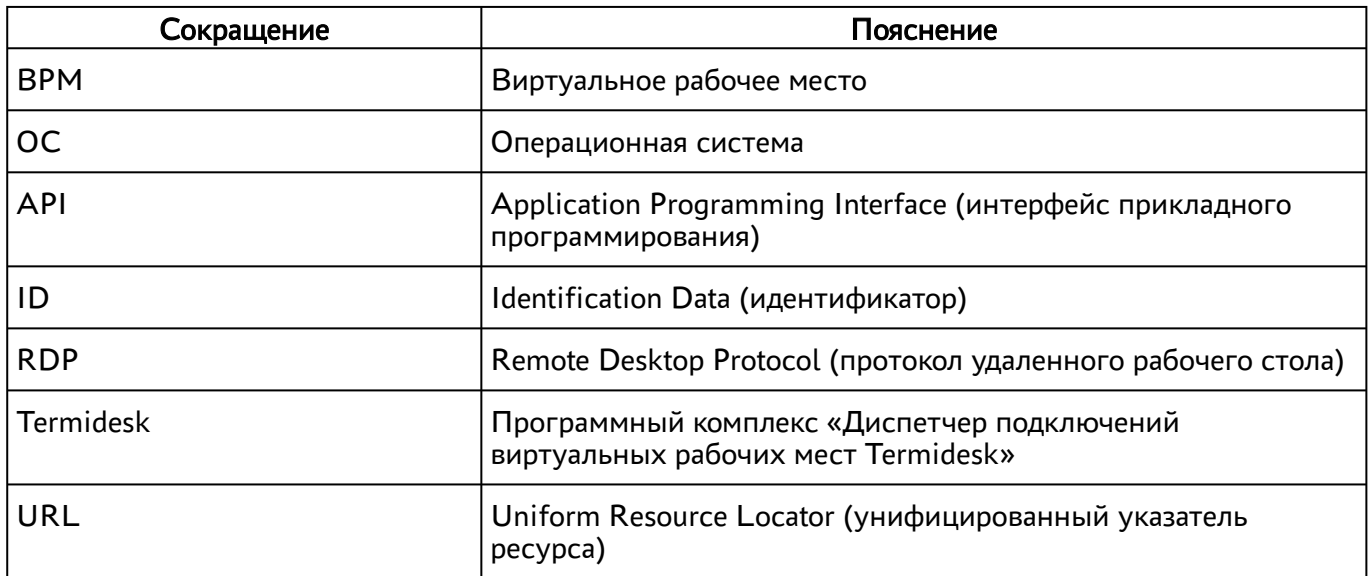

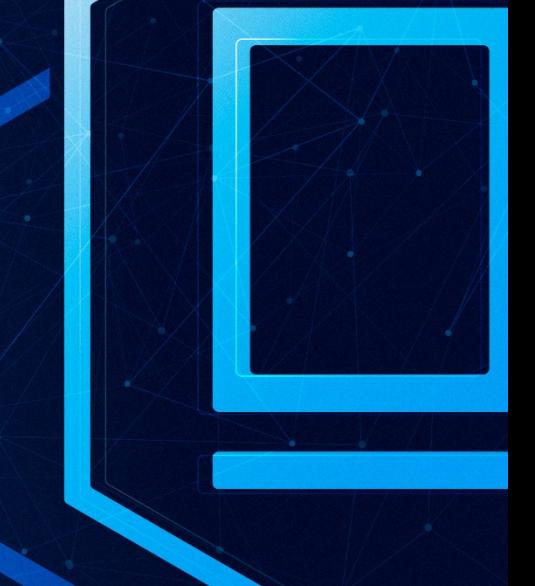

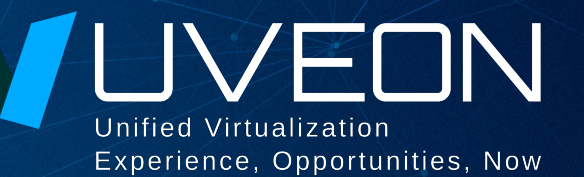

# © ООО «УВЕОН - ОБЛАЧНЫЕ ТЕХНОЛОГИИ»

Адрес: 119415, г. Москва, проспект Вернадского, дом 41, строение 1, офис 645а Сайт: www.termidesk.ru Телефон: +7 (495) 975-1-975

Общий e-mail: info@uveon.ru Отдел продаж: sales@uveon.ru Техническая поддержка: support@uveon.ru